# ADOT Dealer Connect Podcast

Session 4: Dealer Community Transaction Requests

1

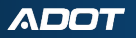

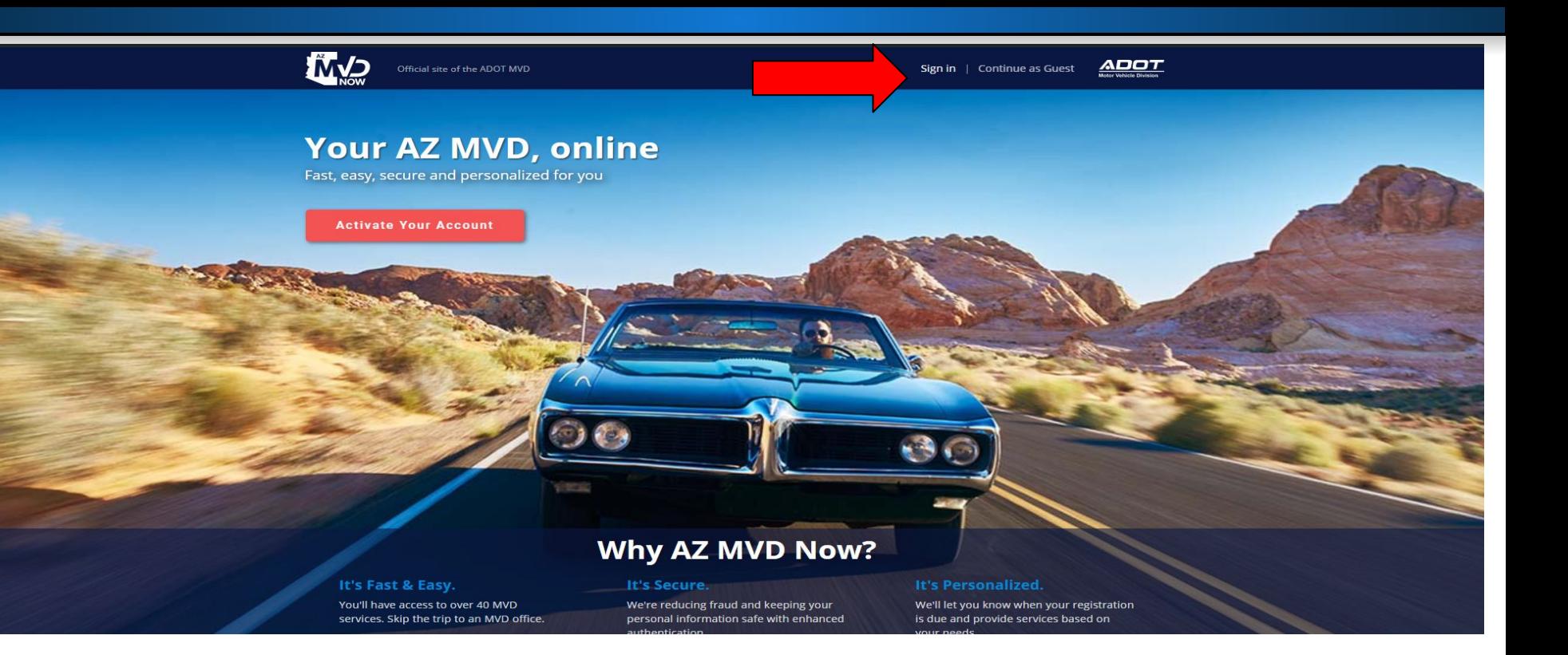

Click the Sign in option when accessing your Dealer AZ MVD Now account. Do not click activate account.

# **AZ MVD Now - Dealer Business Portal**

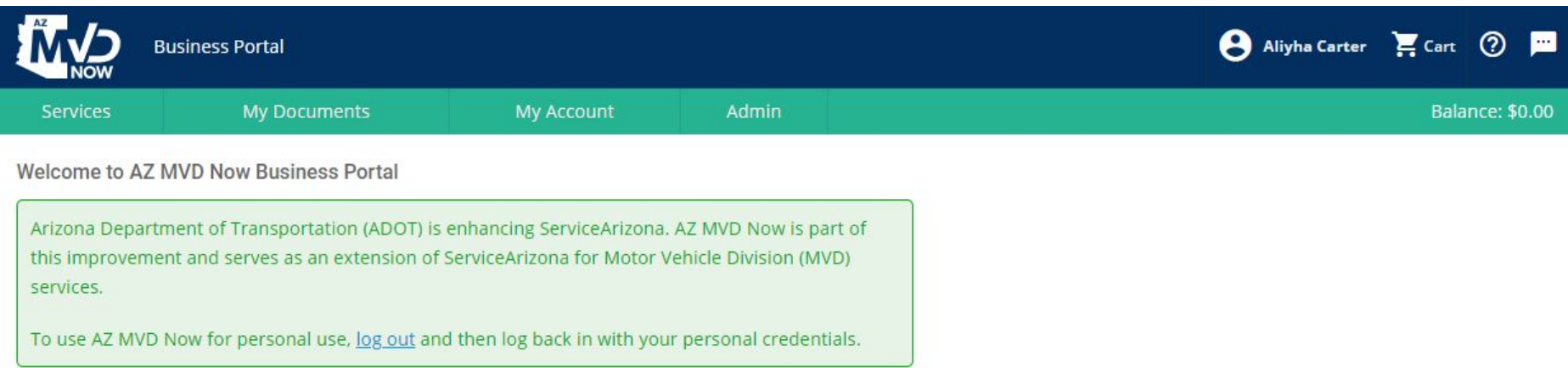

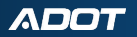

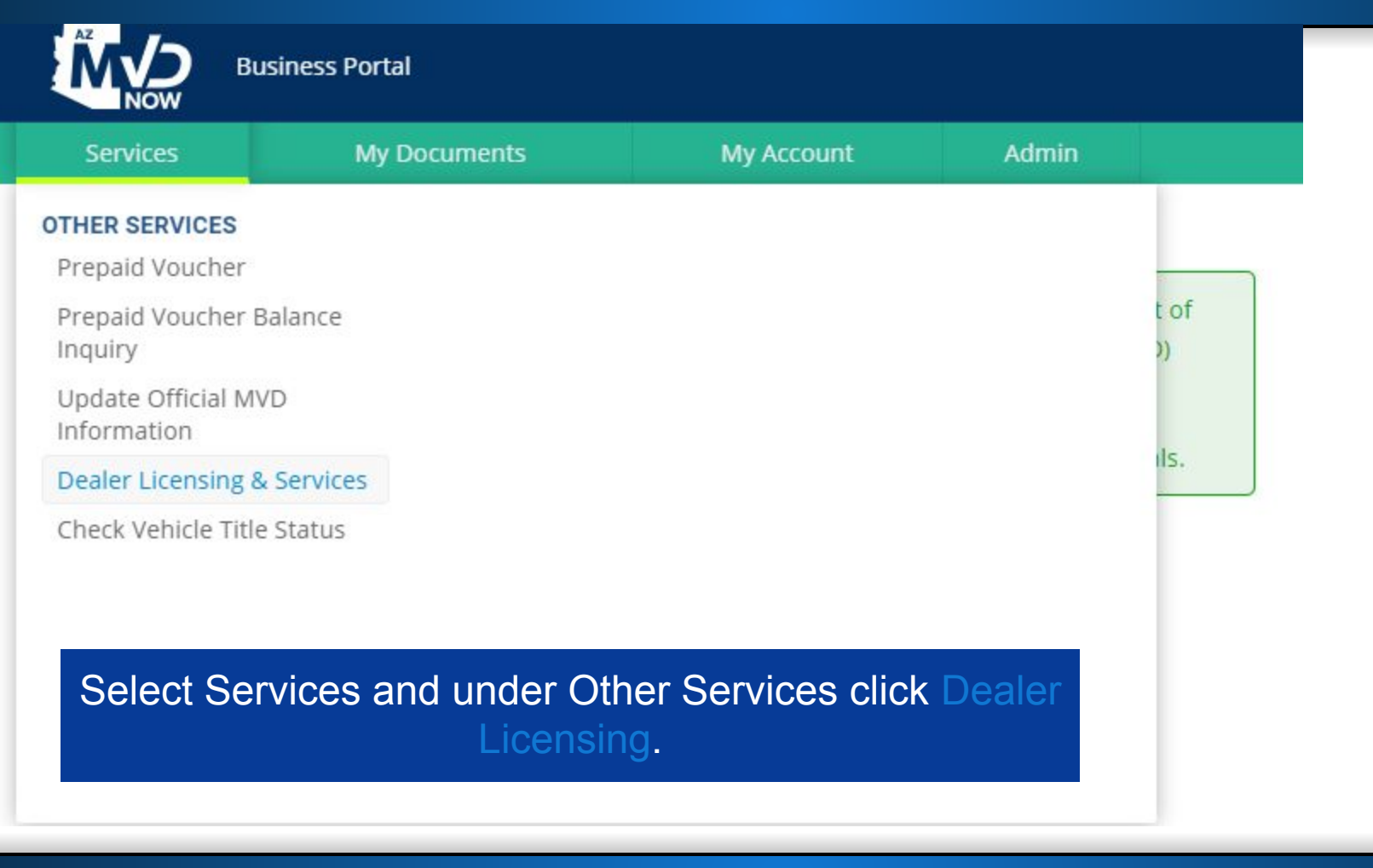

**ADOT** 

My Account

 $|A|$   $|A|$   $|B|$ 

# Motor Vehicle Dealer Licensing & Services

#### **Dealer Licensing**

If you are currently licensed, please use the email address on file with the Dealer Licensing Unit to register for the Dealer License system.

Dealer Licensing provides the following services:

- · Motor Vehicle Dealer Application
- · Motor Vehicle Dealer Branch Application
- · Manufacturer/Distributor Application
- · Dealer Plate Application

**ADOT** 

- · Manufacturer Vehicle Test Plate Application
- Certification of Contract with Third Party Lender (electronic form)
- · Dealer Record Amendment (electronic form)
- · Add or Delete an Individual on a License (electronic form)
- · Authorized Presence Documentation/Exemption Request (electronic form)

Depending on requirements and the nature of your business, there are several types of motor vehicle dealer licenses you may apply for.

## ServiceArizona Dealer Services

Licensed dealers may access the following services on ServiceArizonal

- · Temporary Registration Plates
- . Charitable Event Temporary Registration Plates
- · 30-Day General Use Permits
- · 90-Day Nonresident Permits
- · Off-Premises Permits
- · License Renewal
- · Duplicate Plate Certificate
- · Driver License MVR
- · Title and Registration MVR
- · Lienholder MVR
- · Insurance Verification
- · Dismantle/Crush Request
- · Duplicate Title

Depending on requirements and the nature of your business, there are several types of motor vehicle dealer licenses you may apply for.

New Motor Vehicle Dealer

- Public Consignment Auction Dealer
- Used Motor Vehicle Dealer

**Broker** 

» Wholesale Motor Vehicle Dealer

Mholesale Motor Vehicle Auction Dealer

Automotive Recycler

• Manufacturer

Distributor

Go to Dealer Licensing Ø

- · Insurance Verification
- · Dismantle/Crush Request
- · Duplicate Title
- · Repossession Title
- · Public Consignment Sales Notice
- · Wholesale Dealer 3-Day Permit
- · Sold Notice
- · OFAC Check
- · Fee Calculation
- . MVD Policies and Procedures
- · Test Your Printer
- · Submit Curbstoning Complaint Form
- · Dealer Title Clerk Manual

Visit ServiceArizona @

# **Click Go to Dealer Licensing.**

# **Dealer Community - Landing Page**

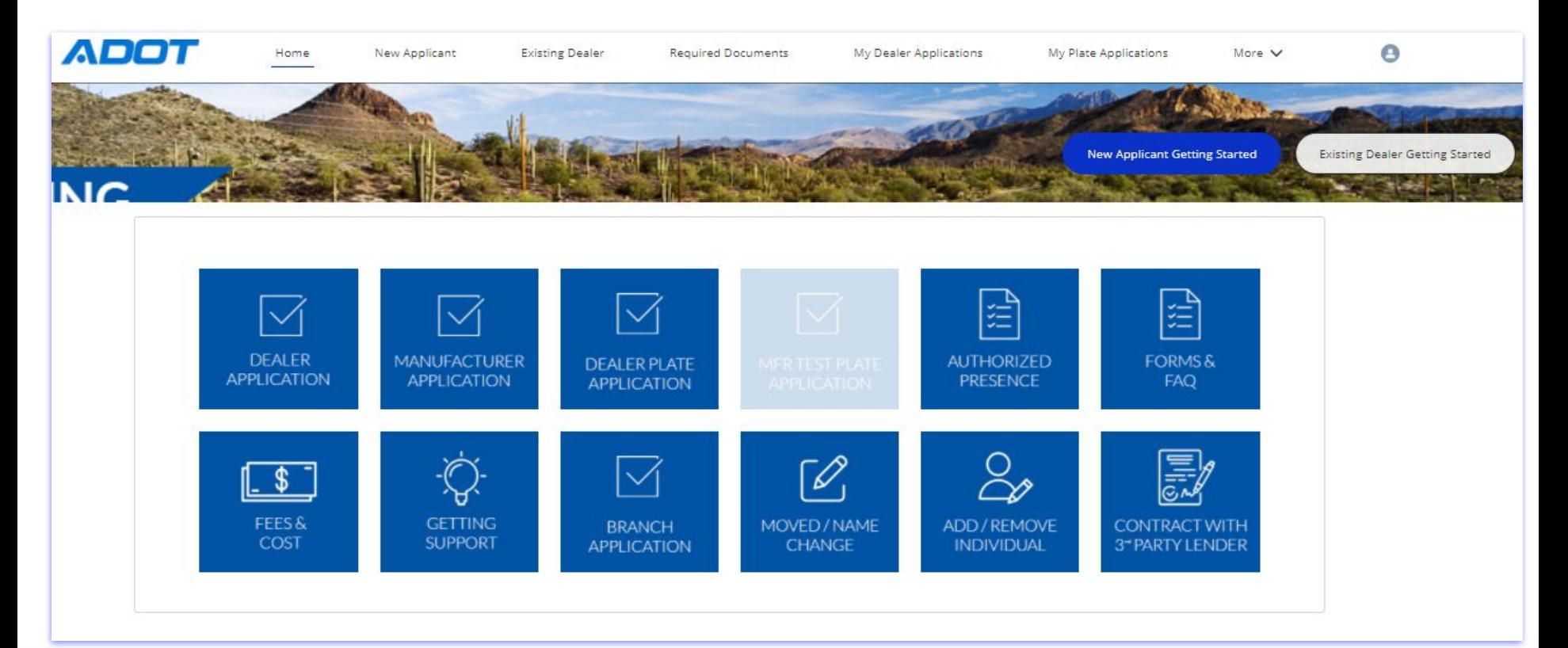

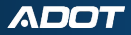

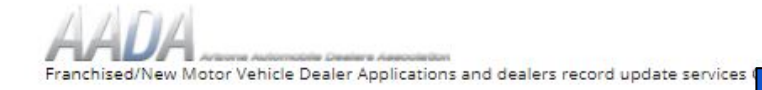

http://aada.com/

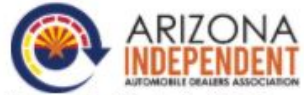

Used dealer Orientation, Training and Compliance classes and Motor Vehicle Dealer Application and record update services. Call Dave Warkentin at 602.246.1498; dave@aiada.net; https://aiada.net/

#### **Arizona Dealer Licensing & Consulting Services**

Motor Vehicle Dealer Application and dealer record update services. Call Micheal Allen at 480-227-5610; dealerlicensing@gmail.com; http://www.arizonadealerlicensing.com/

#### NOTE:

Effective July 1, 2020, AZ Department of Financial Institutions (AZDFI) and DOI are merging. The name, email address, including the Suite # will be updated to:

Arizona Department of Insurance and Financial Institutions (AZDIFI) 100 N. 10th Ave. STE. 261 Phoenix A7 85007-2630

Effective March, 2020 the email will be updated to: licensing@azdfi.az.gov

#### **MY BUSINESSES**

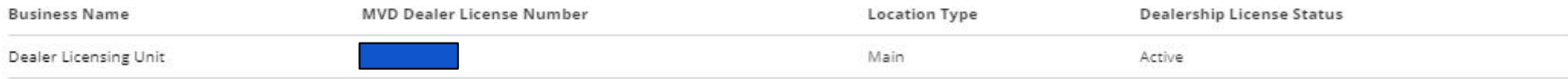

View All

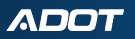

# **Record Amendment**

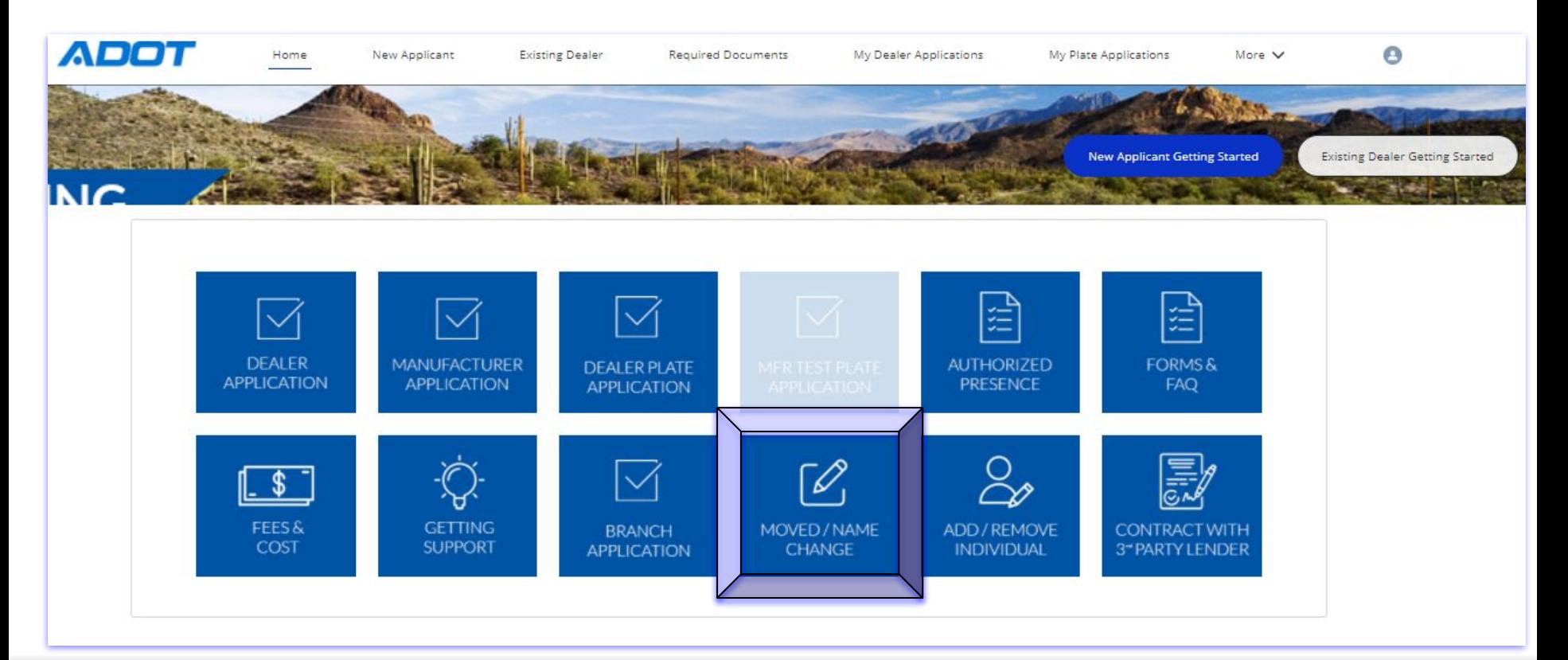

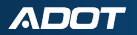

#### Select A Business

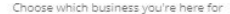

Choose one...

Choose your business from the drop down menu.

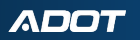

Cancel

 $\frac{\bullet}{\bullet}$ 

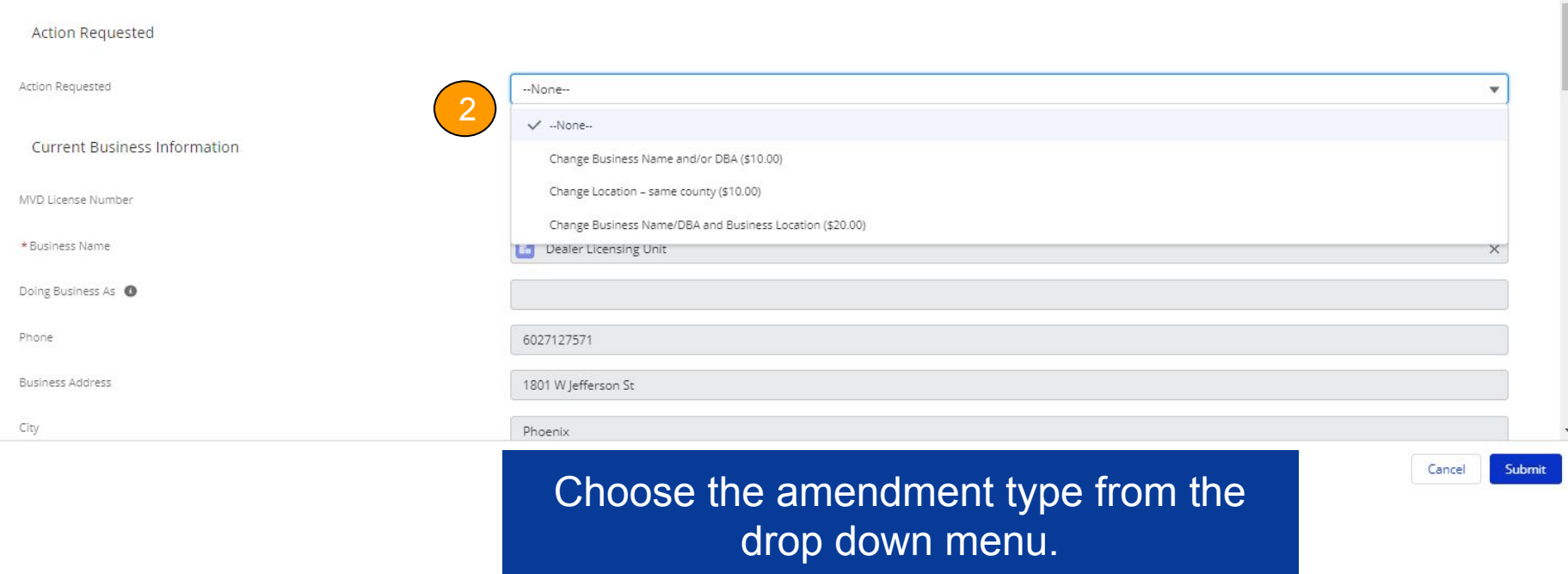

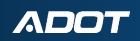

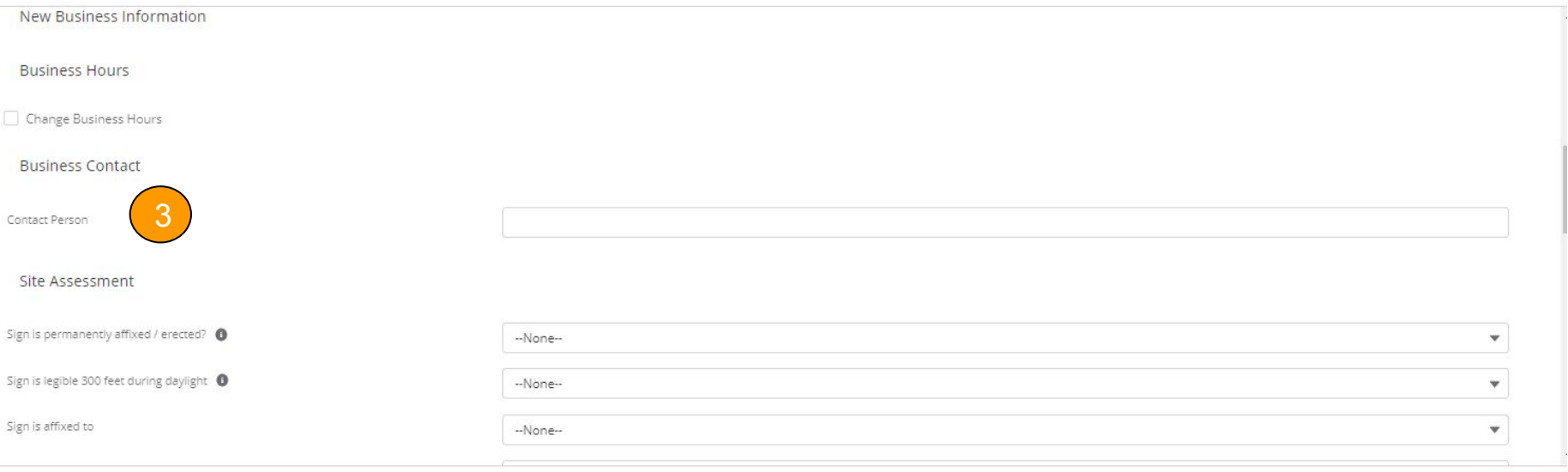

# Complete requested information.

12 12 D

Submit

Cancel

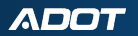

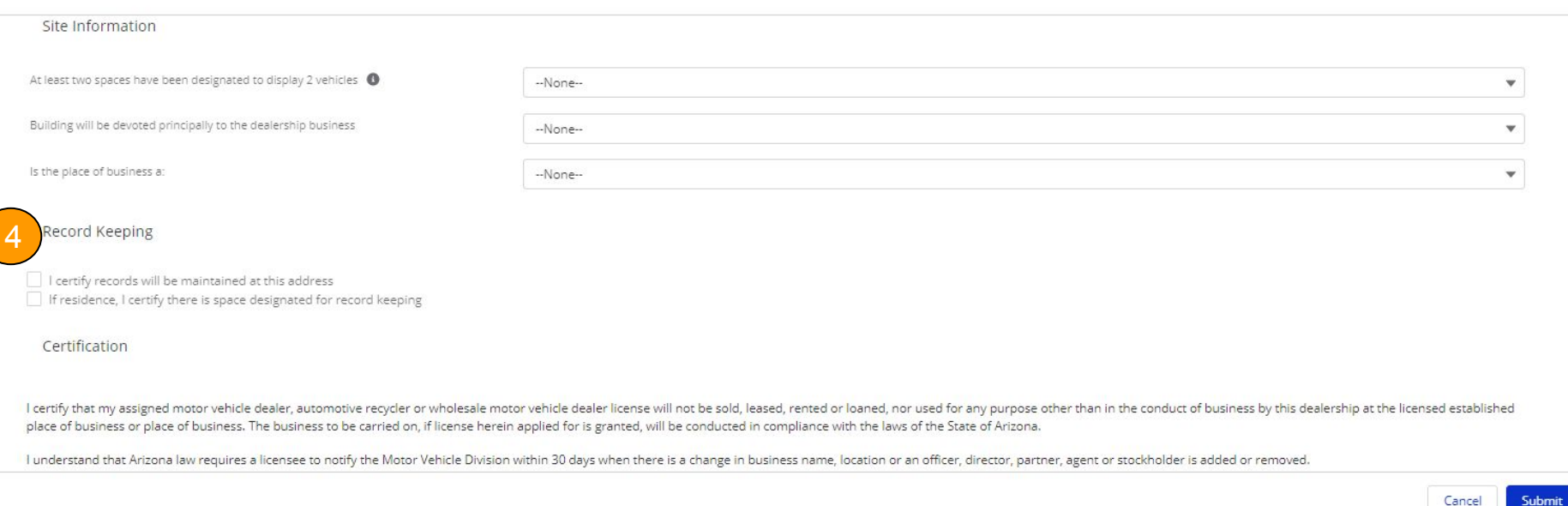

# Certify your request.

 $13<sup>13</sup>$ 

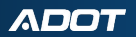

Upload Documents & Photos

#### Submit a photo of:

- · Permanently affixed Business sign
- . Entire lot, including space to display (excluding wholesale)
- . All four sides of building (excluding wholesale)
- Address numbers and posted hours of operation
- . Records storage and office areas
- . Auto recyclers: Include photo of enclosed yard
- . Public Consignment Auction Dealer: include photos stating "No Implied Warranty" and "Emissions is the responsibility of purchaser"

#### **Additional Requirements:**

- 1. Submit original Bond Rider for each change of a business name or location.
- 2. If corporate name change, a statement or amendment to the Articles of Incorporation accepted by the Arizona Corporation Commission must be submitted.
- 3. Franchised dealers must submit a manufacturer's letter of acknowledgement or appointment for each branch office, change of location or change of business name.
- 4. Provide a copy of your Lease Agreement/Deed (retail dealers only)

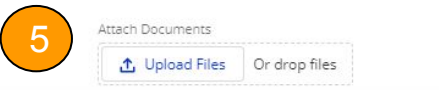

Upload supporting documents and photos. Then click Submit to finalize your request.

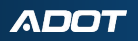

苗

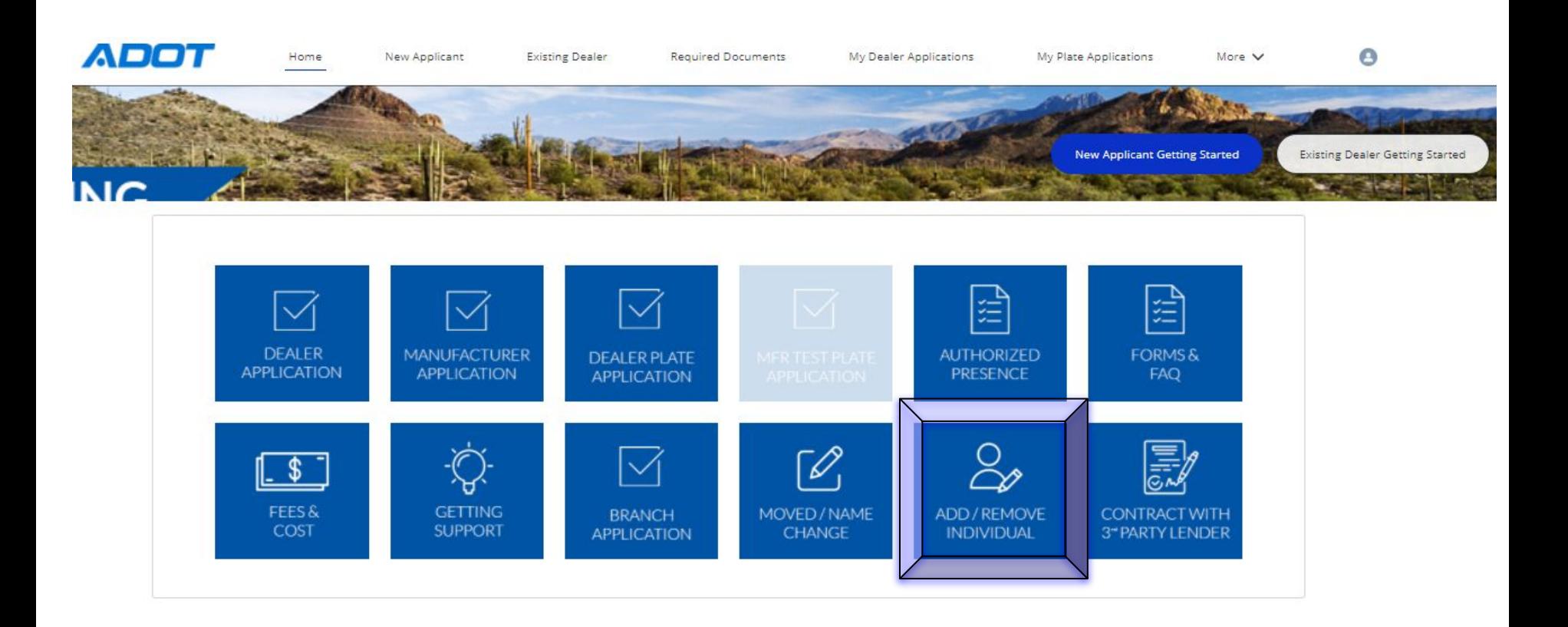

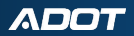

Select A Business

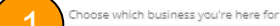

Choose one...

Cancel

 $\ddot{\phantom{1}}$ 

Choose your business from the drop down menu.

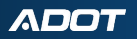

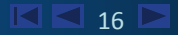

Add Or Delete Individual On A License

Arizona law requires a licensee to notify the Motor Vehicle Division when any officer, director, partner or agent is added or removed on a dealer license, within 30 days.

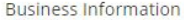

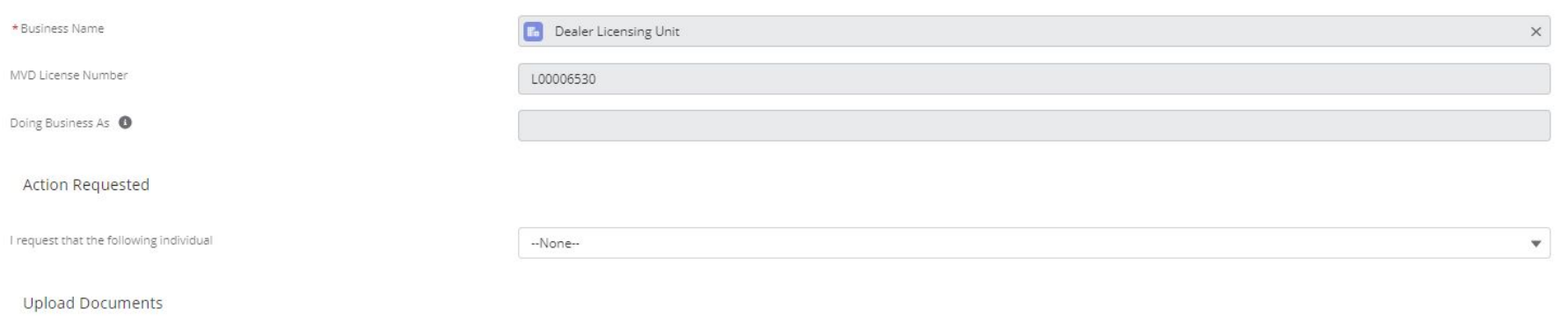

Cancel Submit

Your business information will automatically populate.

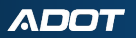

Add Or Delete Individual On A License

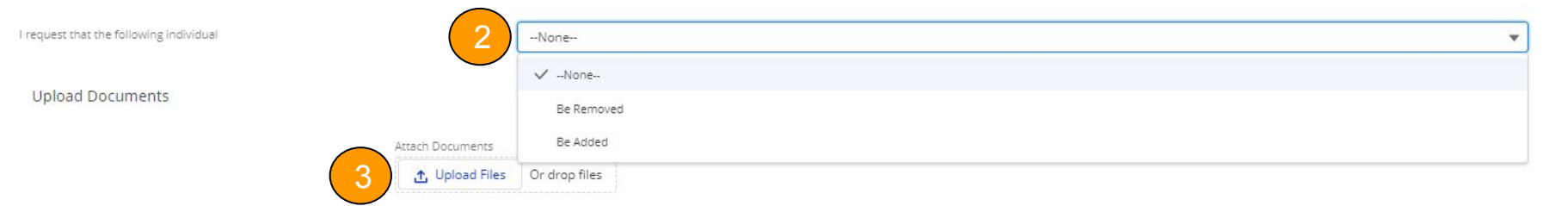

The following must be completed by the individual to be added to the license, (if applicant owns 20% or more of the entity the following must be submitted.

- 1. Authorization to Release Information/Statement of Personal History form
- 2. One completed fingerprint card and technician form in envelope sealed by fingerprint technician
- 3. Cashier's check or money order for \$22.00 made payable to the Arizona Department of Public Safety for a criminal records check

If a corporation is adding or deleting an individual, also submit a copy of the corporation minutes or a copy of amended articles indicating the addition or deletion of the individual

Choose your option from the drop down menu. Upload supporting documents and photos. Then click Submit to finalize your request.

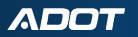

4

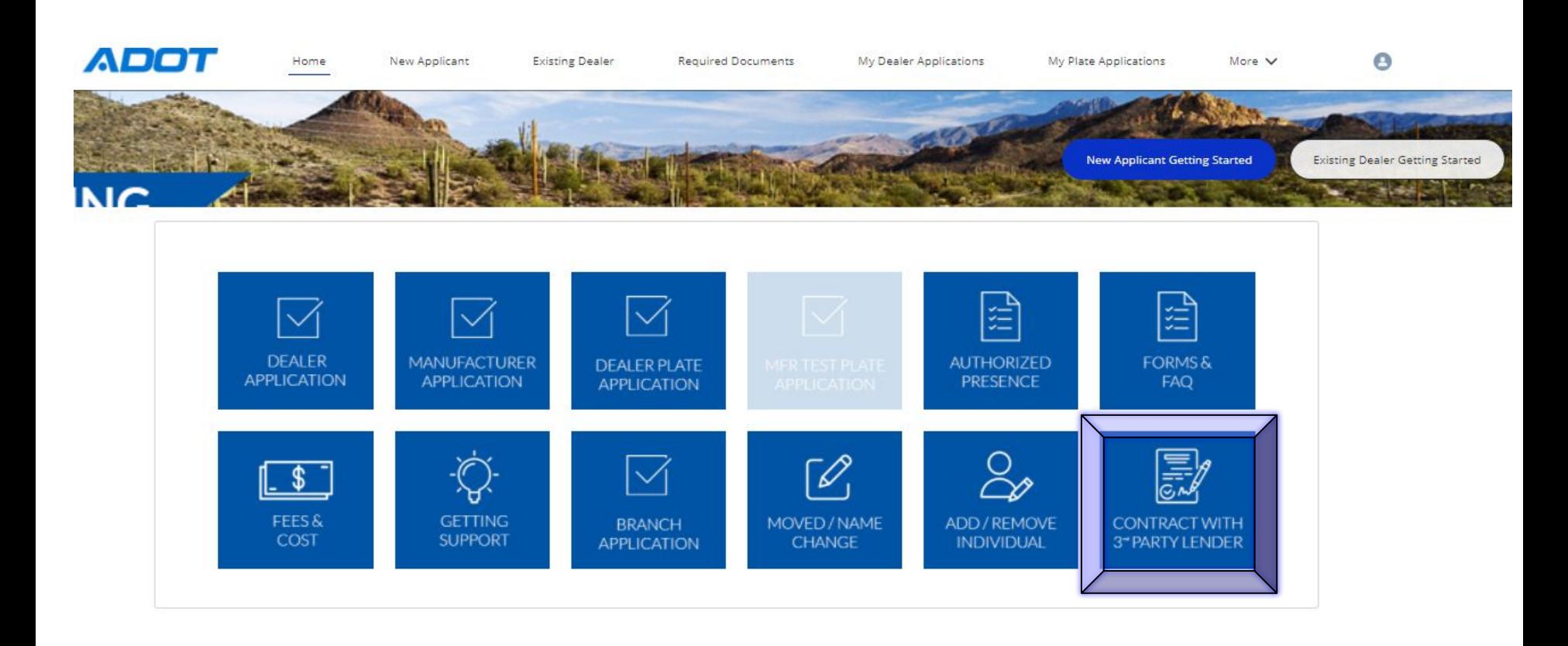

**ADOT** 

Select A Business

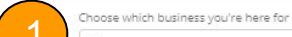

Choose one...

Cancel

 $\ddot{\phantom{1}}$ 

Choose your business from the drop down menu.

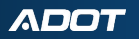

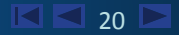

#### Certification of Contract with Third Party Lender(s)

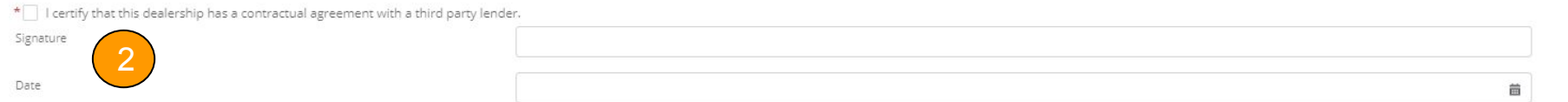

Fee: \$300.00 initial fee (payable to MVD)

Upon submission of this form and statutory fee of \$300.00 certification of contract with a third party lender will be added to your motor vehicle dealer license.

NOTE: An annual renewal fee of \$150 for certification of contract with a third party lender will be assessed along with the annual licensing fee of \$100 upon annual renewal of your motor dealer license for a total of \$250. will continue to be transacted through the Dealer Suite of Services on secure. ServiceArizona.com.

Please note that all fees are subject to penalties for late renewal per ARS \$28-4405(D).

If you have any questions, please call Dealer Services & Licensing at 602-712-7571 or email MVDLU@azdot.gov.

Sign, date, and click submit to finalize request.

Cancel Submit

 $|\cdot|$   $\cdot|$  21  $|\cdot|$ 

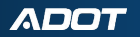

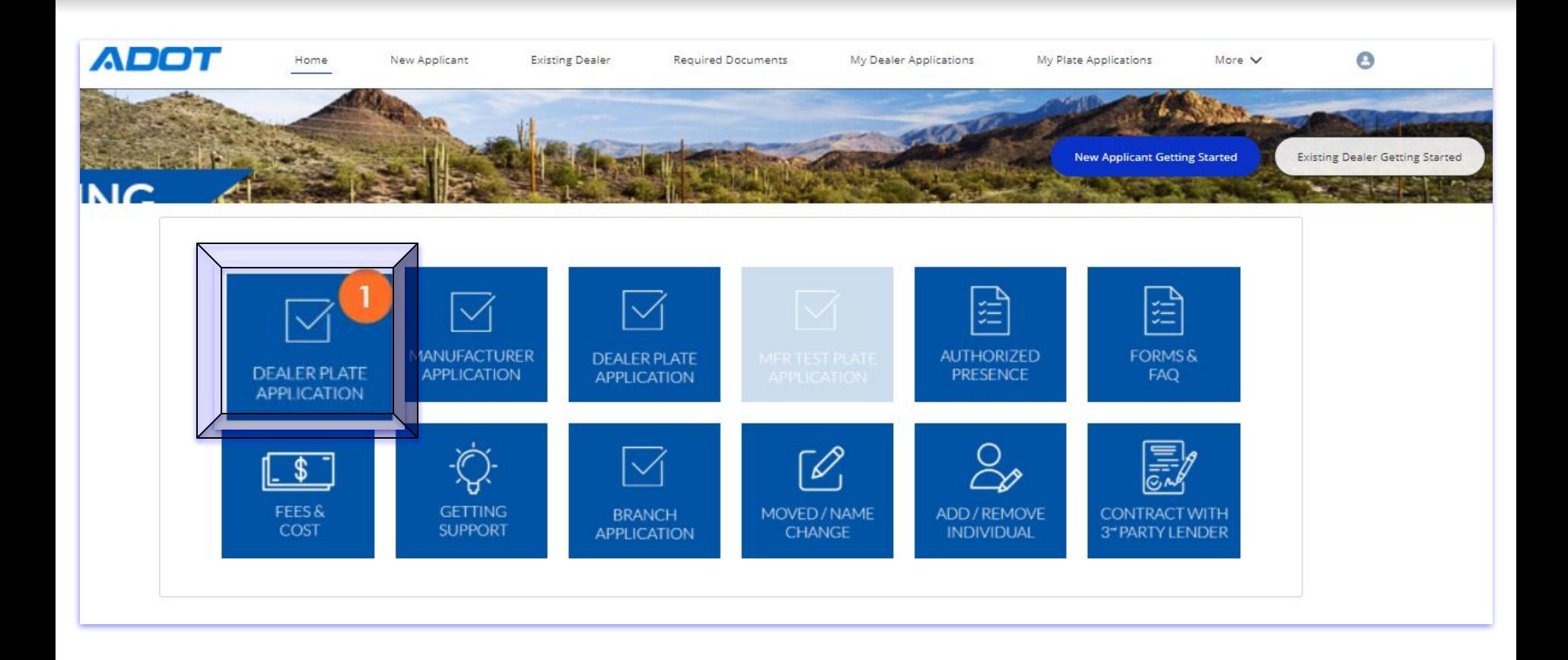

Select A Business

Choose which business you're here for

Choose one...

Choose your business from the drop down menu.

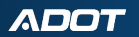

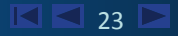

Cancel

 $\ddot{\phantom{1}}$ 

#### Dealer Plate Application

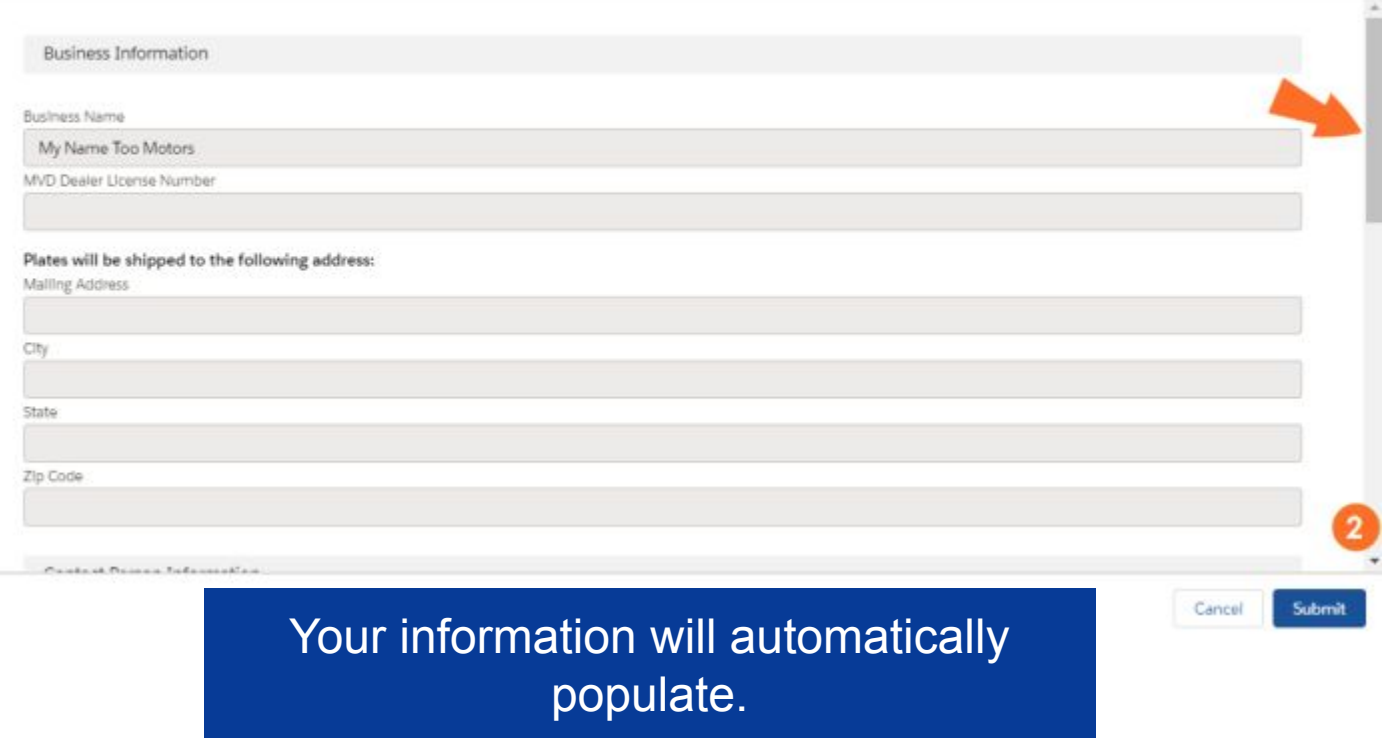

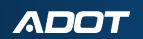

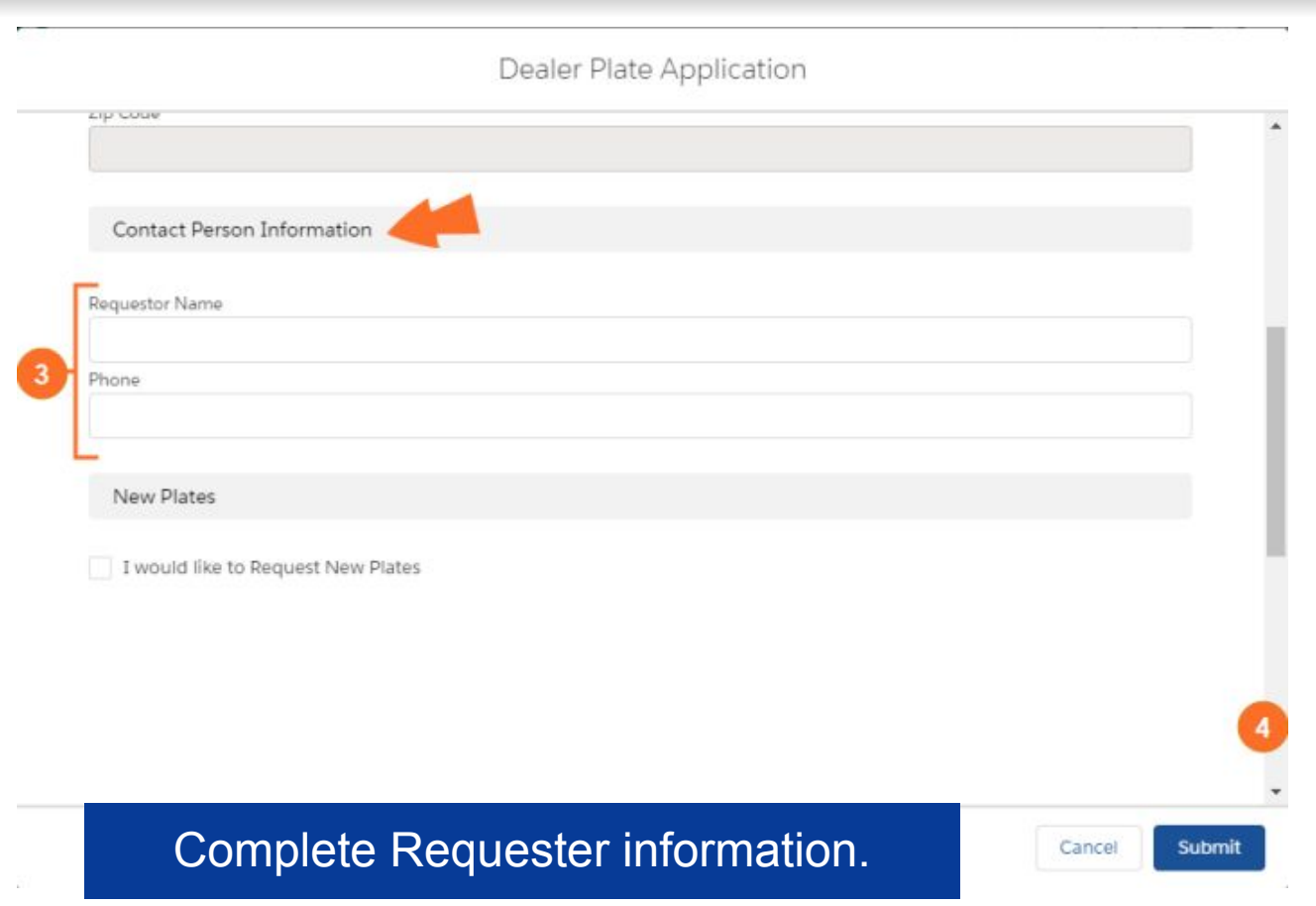

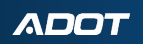

## Dealer Plate Application

### ۰ New Plates 5 I would like to Request New Plates Plate Type Fee Per Plate **Total Amount** Qty 6  $15$ Motor Vehicle Dealer (DL) × \$30.00 \$450.00 Trailer (TR) × \$30.00 \$0.00 Motorcycle (MD) × \$10.00 \$0.00 Total \$450.00  $\overline{7}$ Choose your plate quantity and then a

subtotal will populate.

**ADOT** 

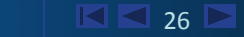

Submit

Cancel

## Dealer Plate Application

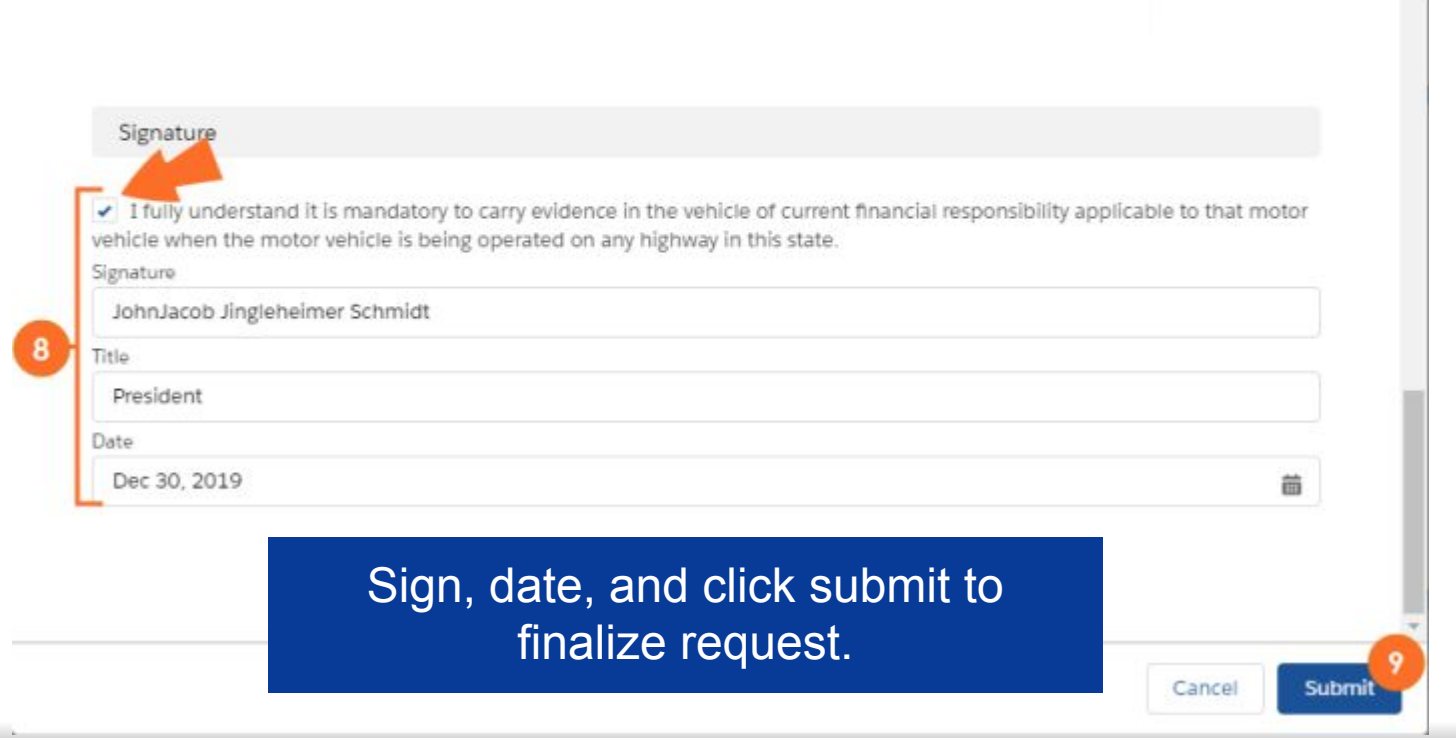

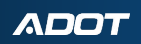

 $\blacktriangle$ 

DOUPLAS A. DUCEY GOVERNO John S. Halikowski, Director Eric R. Jorgensen, Division Director

#### **INVOICE: Inv-**

1/11/2021

#### RE: Motor Vehicle Dealer License

Congratulations! You have successfully completed the application process for a motor vehicle dealer license as required by Arizona Revised Statute Title 28, Chapter 10. The ADOT/MVD Dealer Licensing Unit has completed processing your application for a license. YOU are receiving this invoice upon meeting all division requirements.

This invoice must be paid within (3) calendar days of this date 1/11/2021. To pay your invoice, please go to AZ MVD Now to fund your Organization/Business Account. (https://azmvdnow.gov/home)

Invoice

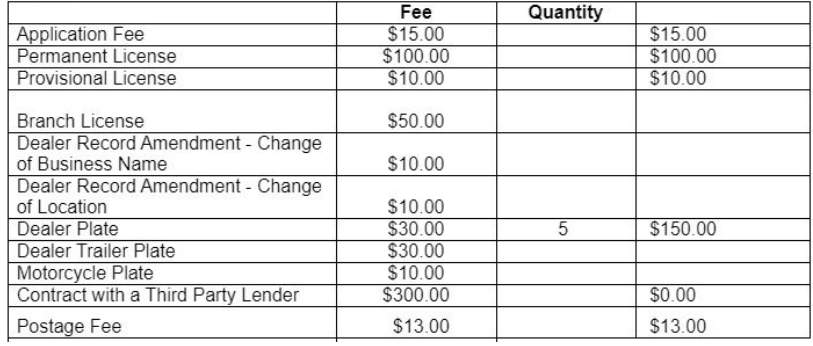

Postage for Plates:

- $$13.001 5$  Plates
- \$15,00 6-10 Plates
- \$2.00 For every additional 5 Plates

**FedEx Postage Fees** 

DLU service representative will send you an invoice and request for you to fund your account.

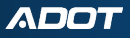

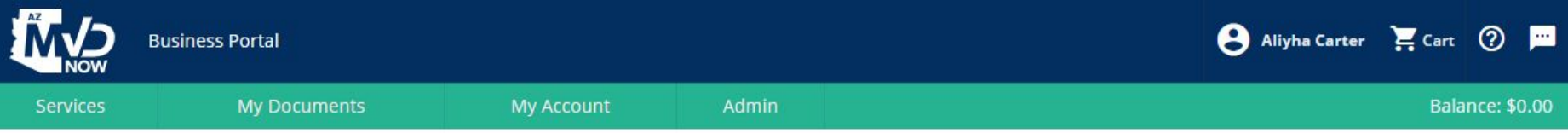

Welcome to AZ MVD Now Business Portal

Arizona Department of Transportation (ADOT) is enhancing ServiceArizona. AZ MVD Now is part of this improvement and serves as an extension of ServiceArizona for Motor Vehicle Division (MVD) services.

To use AZ MVD Now for personal use, log out and then log back in with your personal credentials.

# Return to AZ MVD Now Business Portal and fund account.

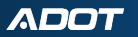

## Funding AZ MVD Now Account

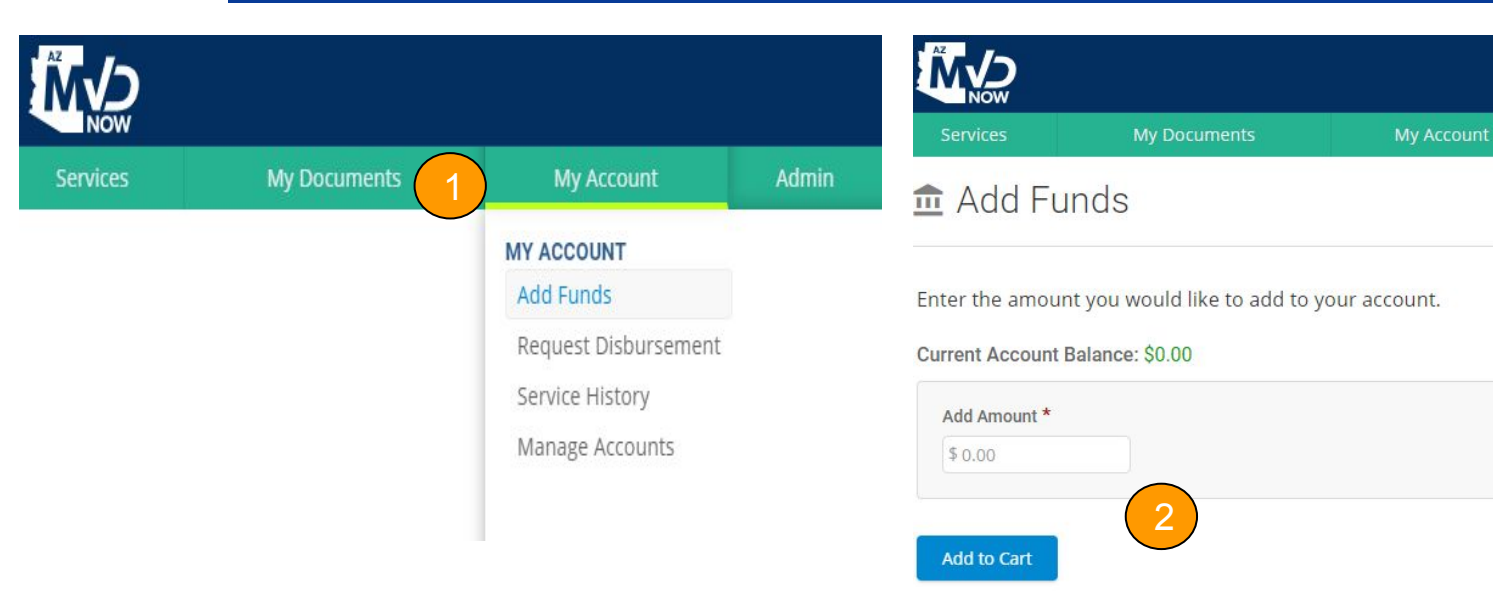

## Select My Account then click Add Funds.

Enter the amount you would like to add. Then click Add to Cart.

**ADOT** 

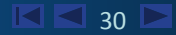

Admin

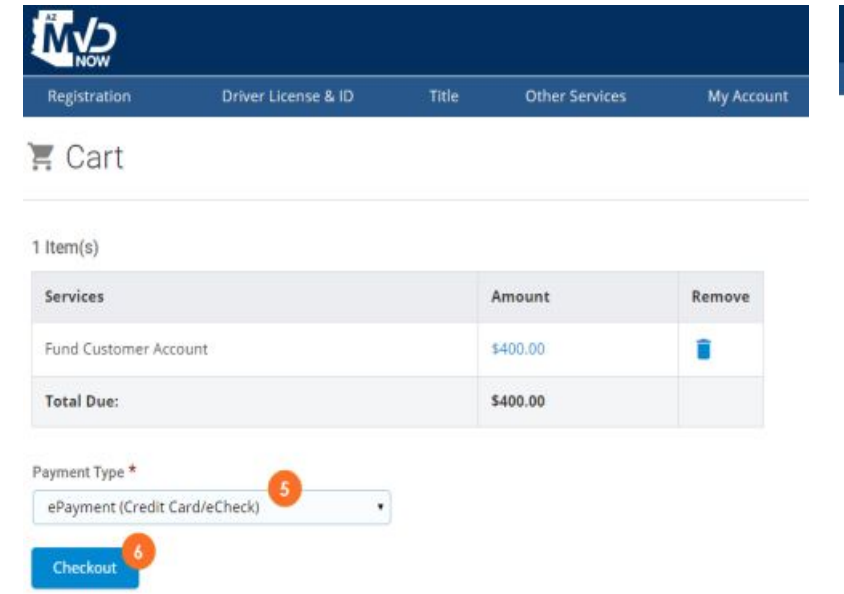

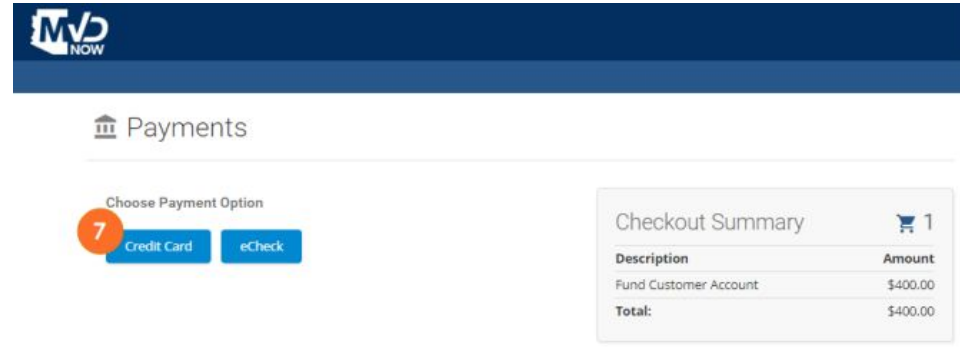

Cancel

Select Payment Type of ePayment, then click Checkout.

## Choose Payment Option of Credit Card or eCheck.

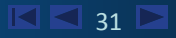

# 政治

#### **血 Payments**

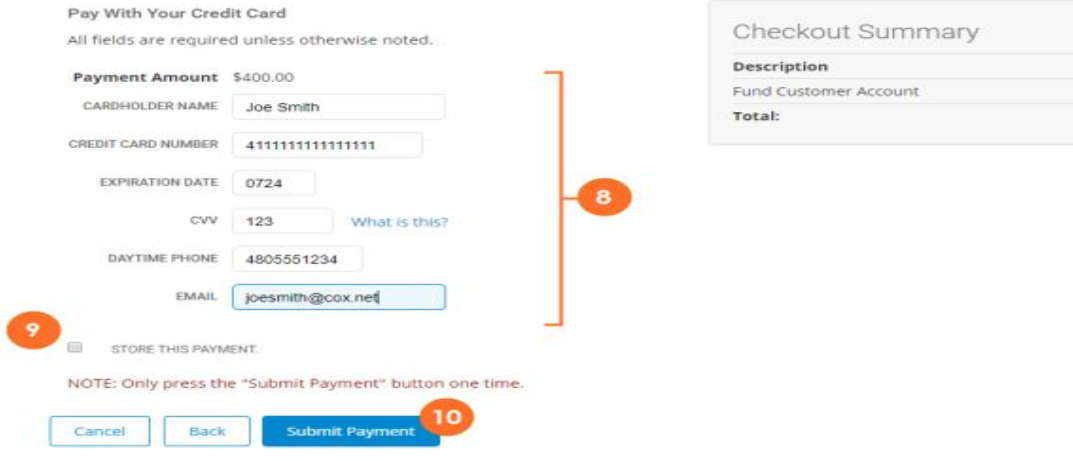

In put your credit card or ACH information. Select Submit Payment. Note:You can store this information for future payments.

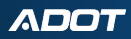

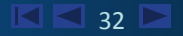

 $\circ$ 

 $\equiv 1$ Amount \$400.00 \$400.00

# **Dealer Community Help**

## **ADOT Dealer Community Help**

#### **A** Contents

#### Dealer Community

Dealer Licensing Overview Dealer Application Overview th Dealer Community Sign-Up or L Motor Vehicle Dealer Application Manufacturer/Distributor Appli Authorized Presence Document Management

Plate Applications

## $\mathbb{E}[\mathbf{z}]$

## **Dealer Licensing Community Help**

Effective April 20, 2020, a new online Dealer Licensing Community is available where you can electronically submit and manage Dealer Licensing Applications.

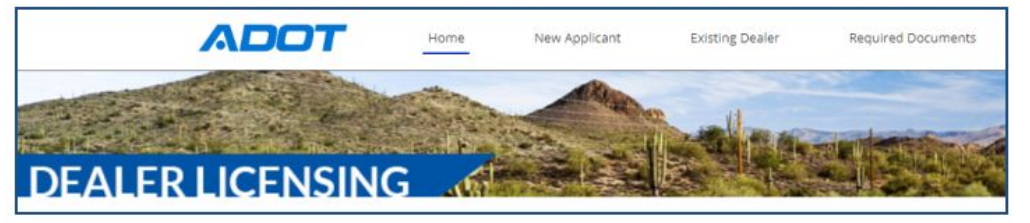

AZ MVD Now is the primary online application for MVD services. AZ MVD Now is accessible through ServiceArizona.com.

Vehicle Dealers may still access MVD systems through the Arizona Automobile Dealers Association (AADA) or ServiceArizona for business suite services.

 $\overline{|\mathbf{1}|}$  33  $\overline{|\mathbf{1}|}$ 

- ▶ Navigating this Help Site
- New to Dealer Licensing? Start Here!
- **Existing Dealer? Start Here!**

**ADOT** 

# Dealer Community - Technical Hour

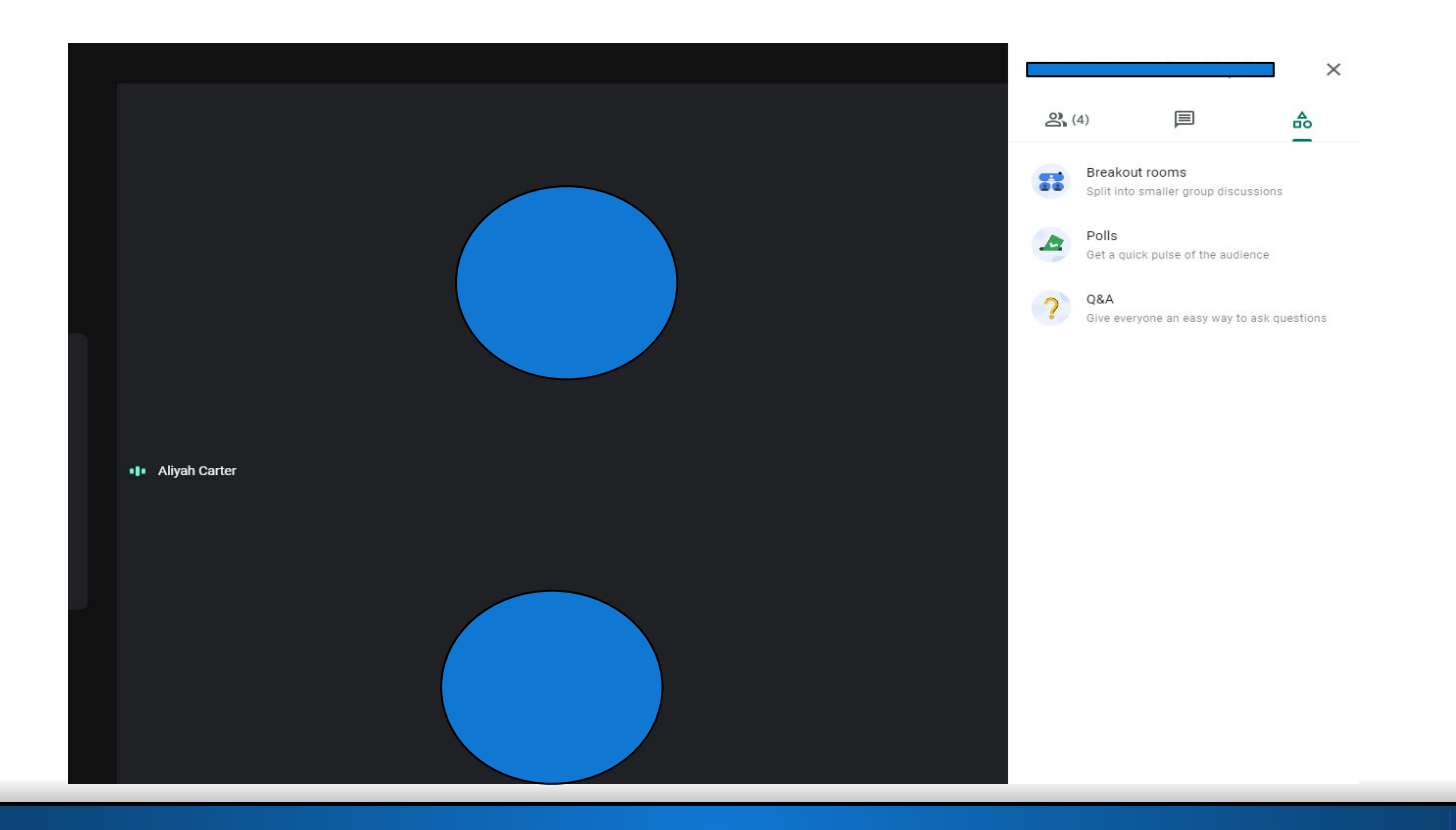

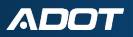

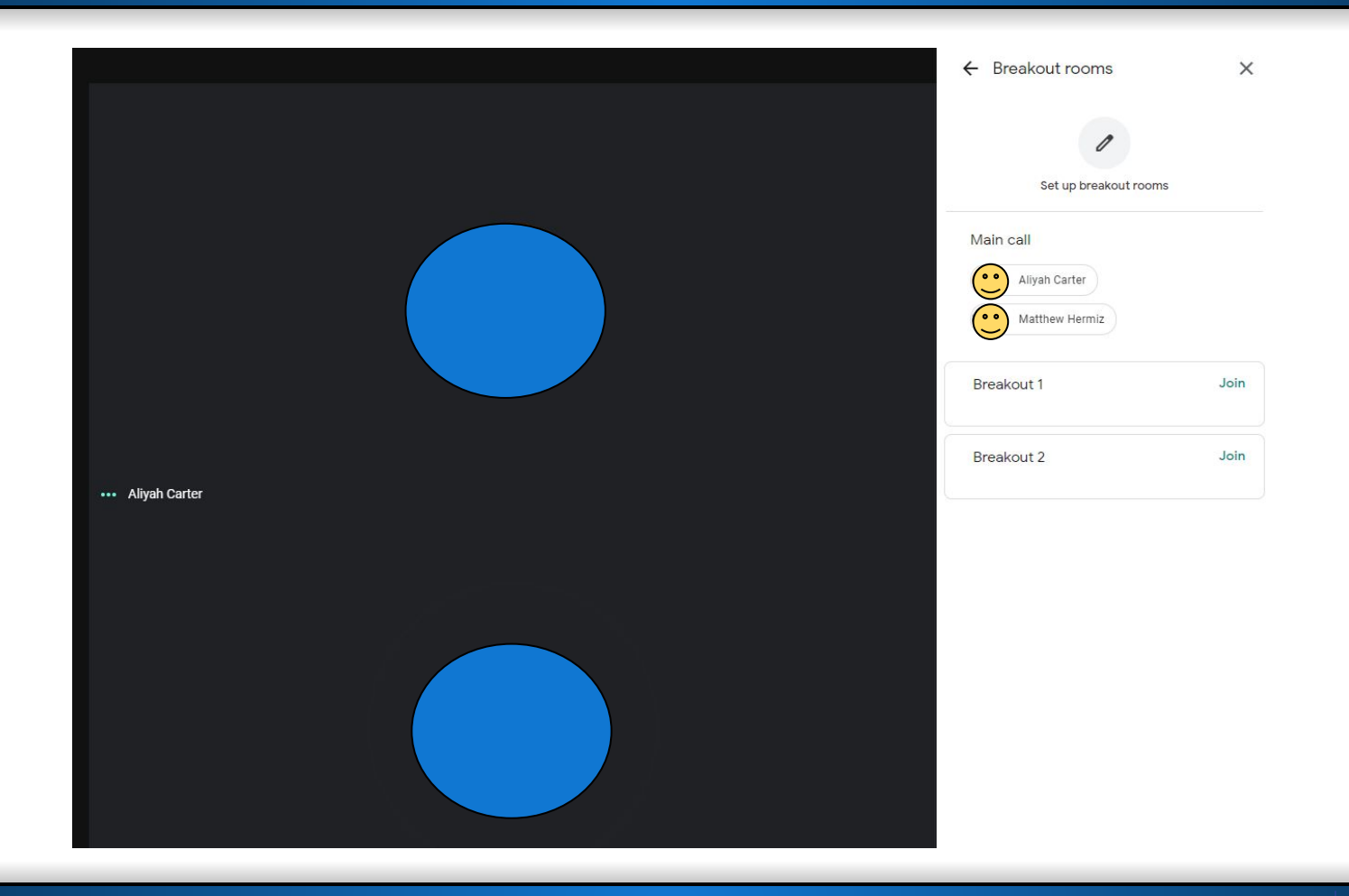

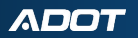

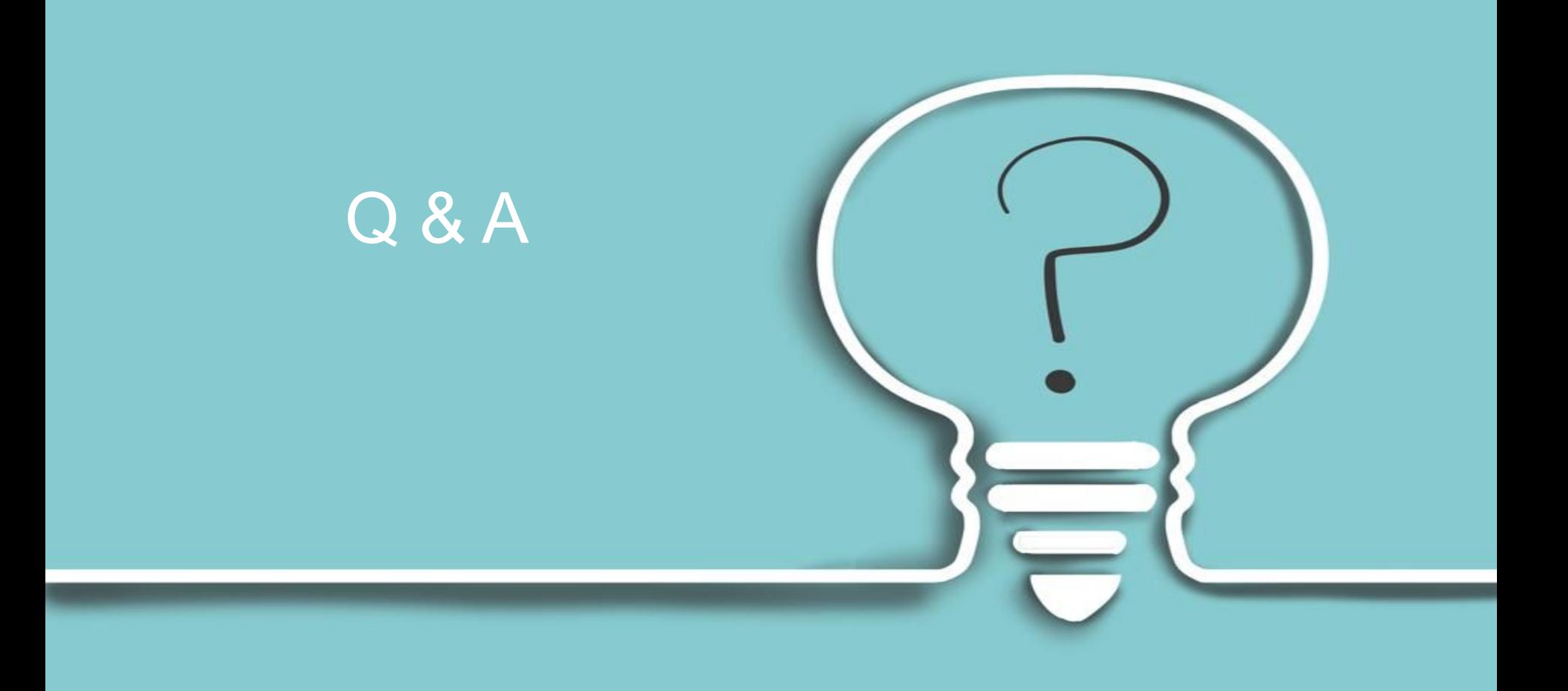

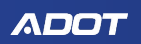

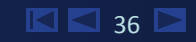